**OFFICE OF POLICY, PROCEDURES, AND TRAINING** 

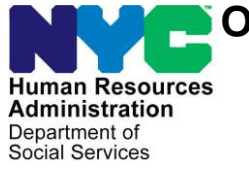

James K. Whelan, Executive Deputy Commissioner

**Stephen Fisher, Assistant Deputy Commissioner** Office of Procedures

### **POLICY BULLETIN #18-03-OPE**

#### **PROMOTING THE USE OF ACCESS HRA WEBSITE AND MOBILE APP**

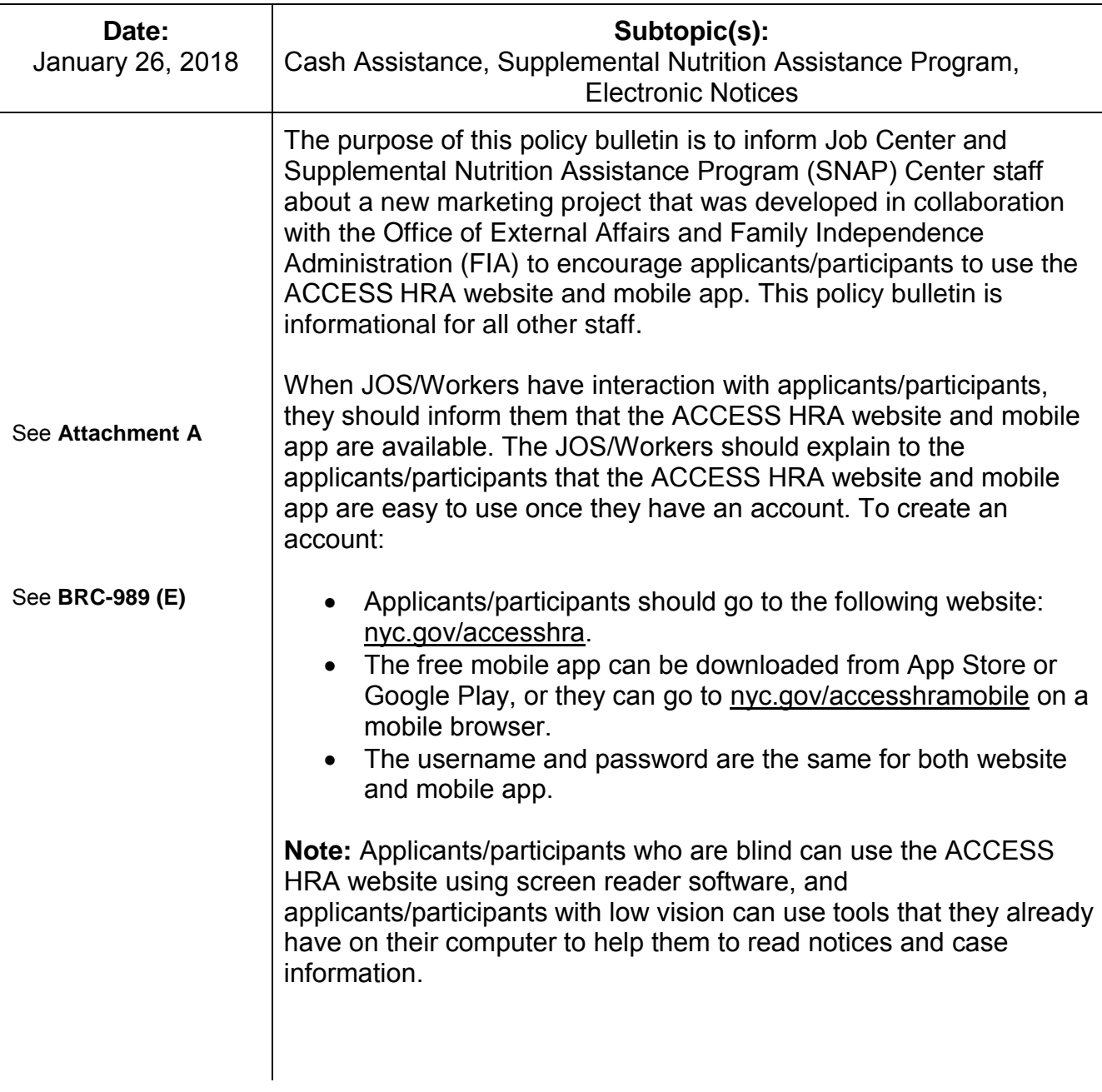

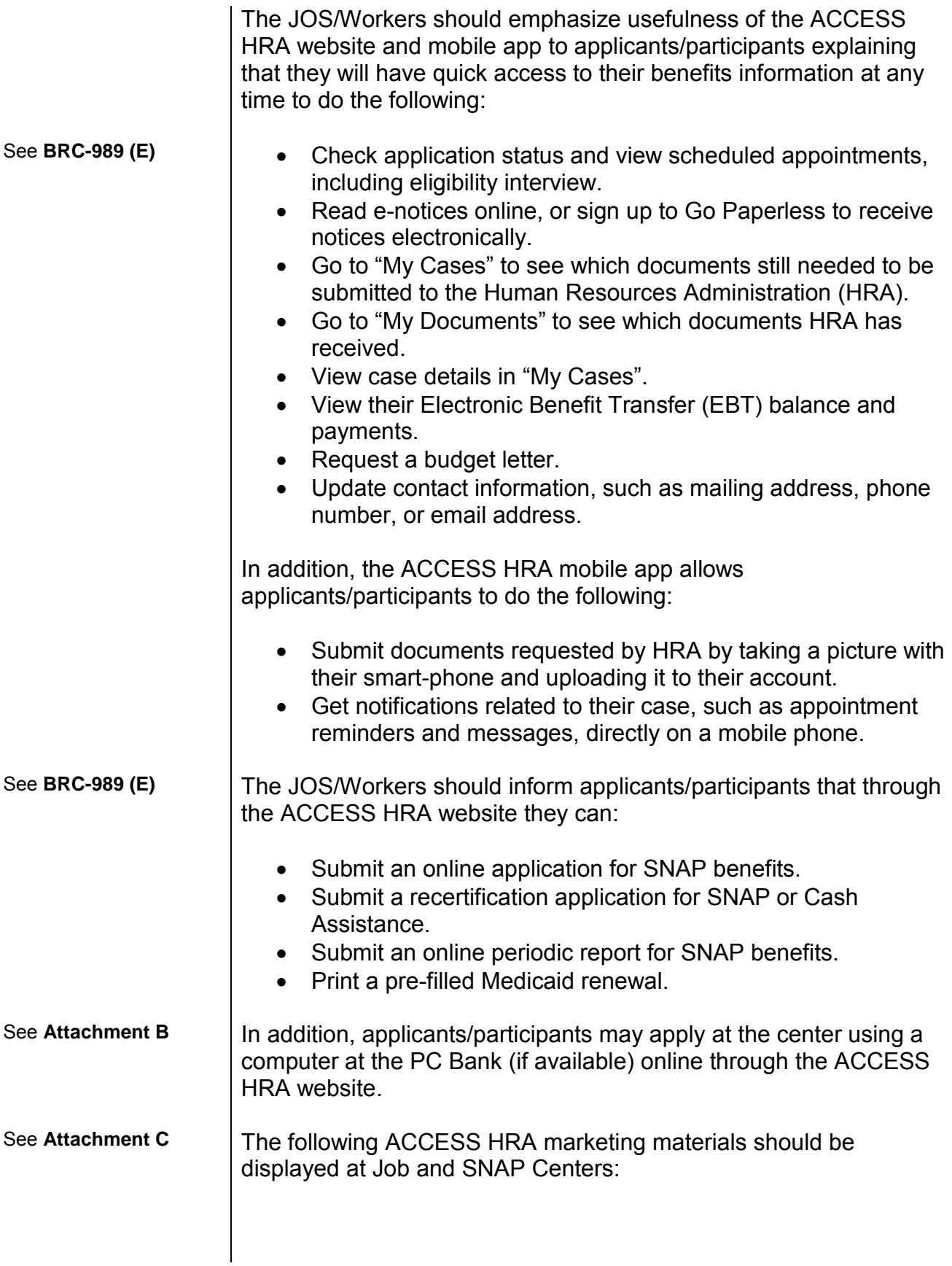

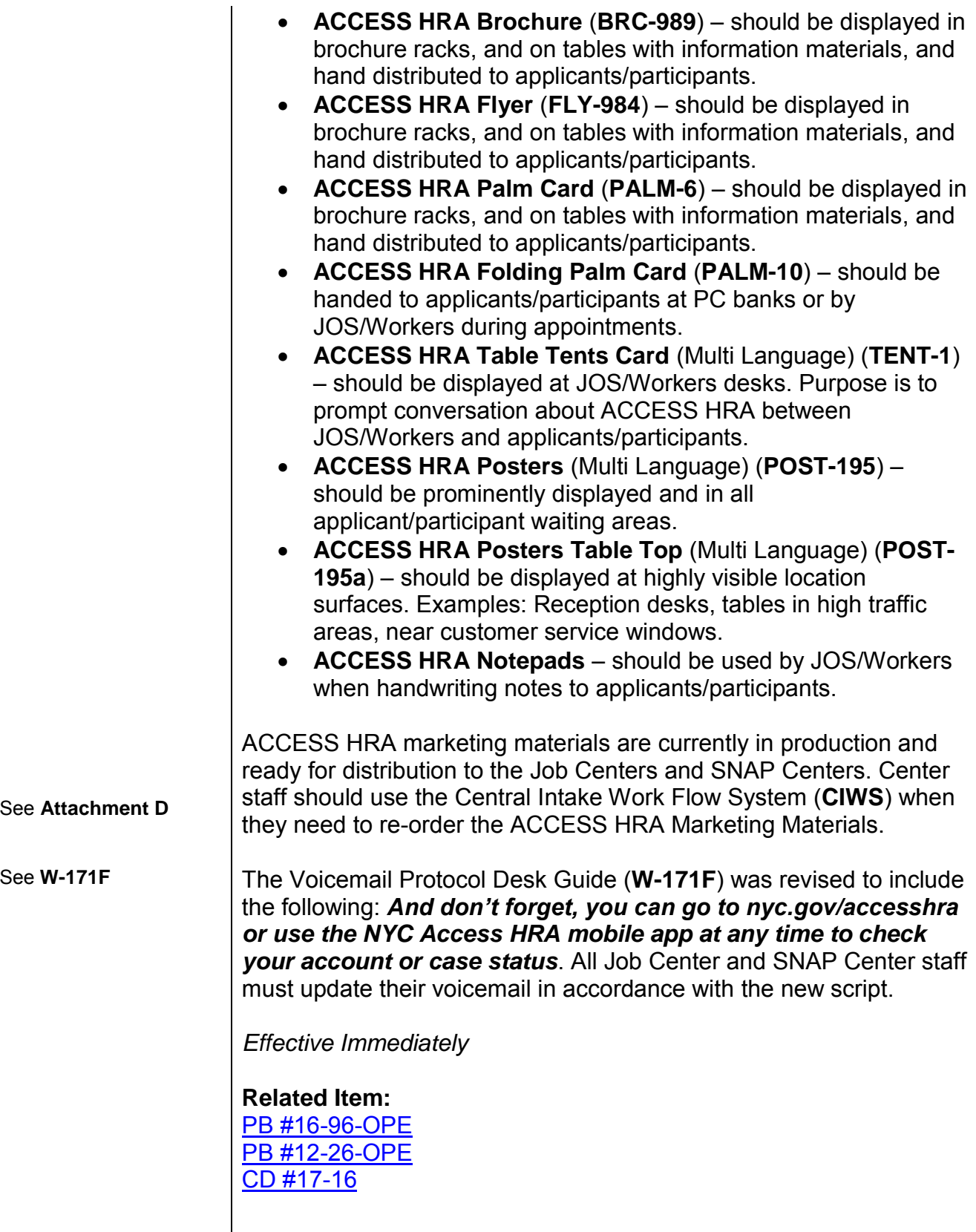

### **Attachments:**

■ Please use Print on Demand to obtain copies of forms.

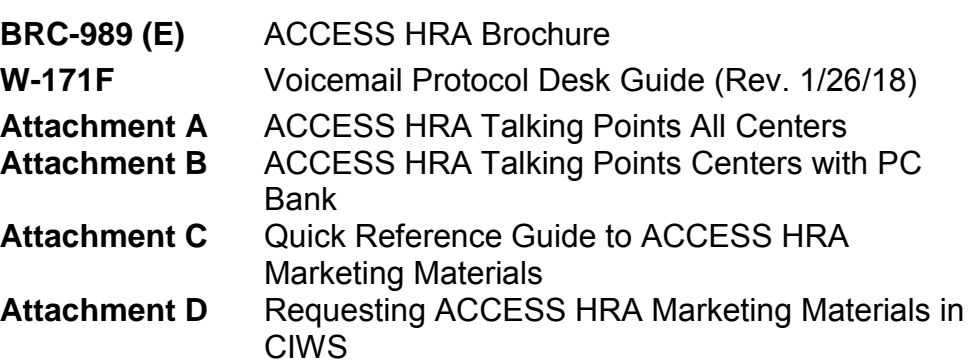

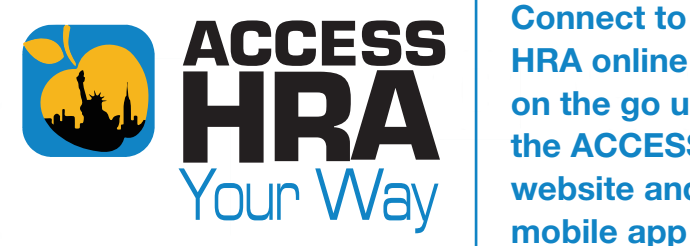

Connect to HRA online and on the go using the ACCESS HRA website and

# ACCESS HRA WEBSITE & MOBILE APP!

# CONNECT WITH HRA YOUR WAY! MANAGING YOUR CASE HAS NEVER BEEN EASIER. GO ONLINE TODAY!

### ACCESS HRA WEBSITE:

#### **Go online to nyc.gov/accesshra and log in or create an account**

#### **On the ACCESS HRA website, you can:**

- Submit an online application for SNAP benefits
- Submit a recertification application for SNAP or Cash Assistance
- Submit an online periodic report for SNAP benefits
- Print a pre-filled Medicaid renewal

# ACCESS HRA MOBILE APP:

- Download the free ACCESS HRA mobile app, in the Apple App Store or Google Play Store, or go to nyc.gov/accesshramobile on your mobile browser
- Use the same username and password as your account on the ACCESS HRA website. If you don't have an account, create one!
- Use the mobile app to submit documents requested by HRA for your SNAP or Cash Assistance case
- Get notifications related to your case, like appointment reminders and messages, directly on your mobile phone

You can do much more online and on the go with ACCESS HRA! Here's what you can do on both the website and mobile app:

#### **After you submit an online application:**

- Check your application status and view scheduled appointments, including the eligibility interview
- Read e-notices online, or sign up to **Go Paperless**  to receive notices electronically
	- Go to 'My Cases' to see what documents HRA still needs you to submit
- Go to 'My **Documents'** to see which documents HRA has received from you

#### **If your case is active:**

- Go to 'My **Account'** on the ACCESS HRA website to connect to your case. This will let you view your case details in 'My Cases' on the website and mobile app
- View your EBT balance and payments to you, your landlord, or utility company
	- Update your contact information, such as your mailing address, phone number, or email address
	- Sign up for text alerts, such as upcoming appointments and recertification deadlines

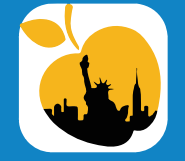

ACCESS HRA website: Go to ACCESS HRA at nyc.gov/accesshra ACCESS HRA mobile app: Download the free mobile app from the Apple App Store or Google Play Store, or type nyc.gov/accesshramobile in your device

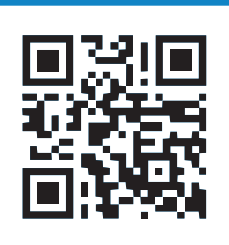

REMEMBER: **Use the same ACCESS HRA username and password on both the website and mobile app.** 

> **With ACCESS HRA online and on the go, phone interviews, and self-service at HRA centers, you can connect with** #HRAYourWay!

BRC-989 (E)

The ACCESS HRA mobile app is available free in the Apple App Store and Google Play store, or type nyc.gov/accesshramobile on your mobile browser

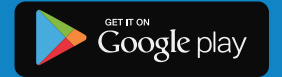

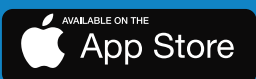

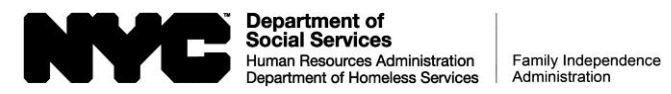

### **VOICEMAIL PROTOCOL DESK GUIDE**

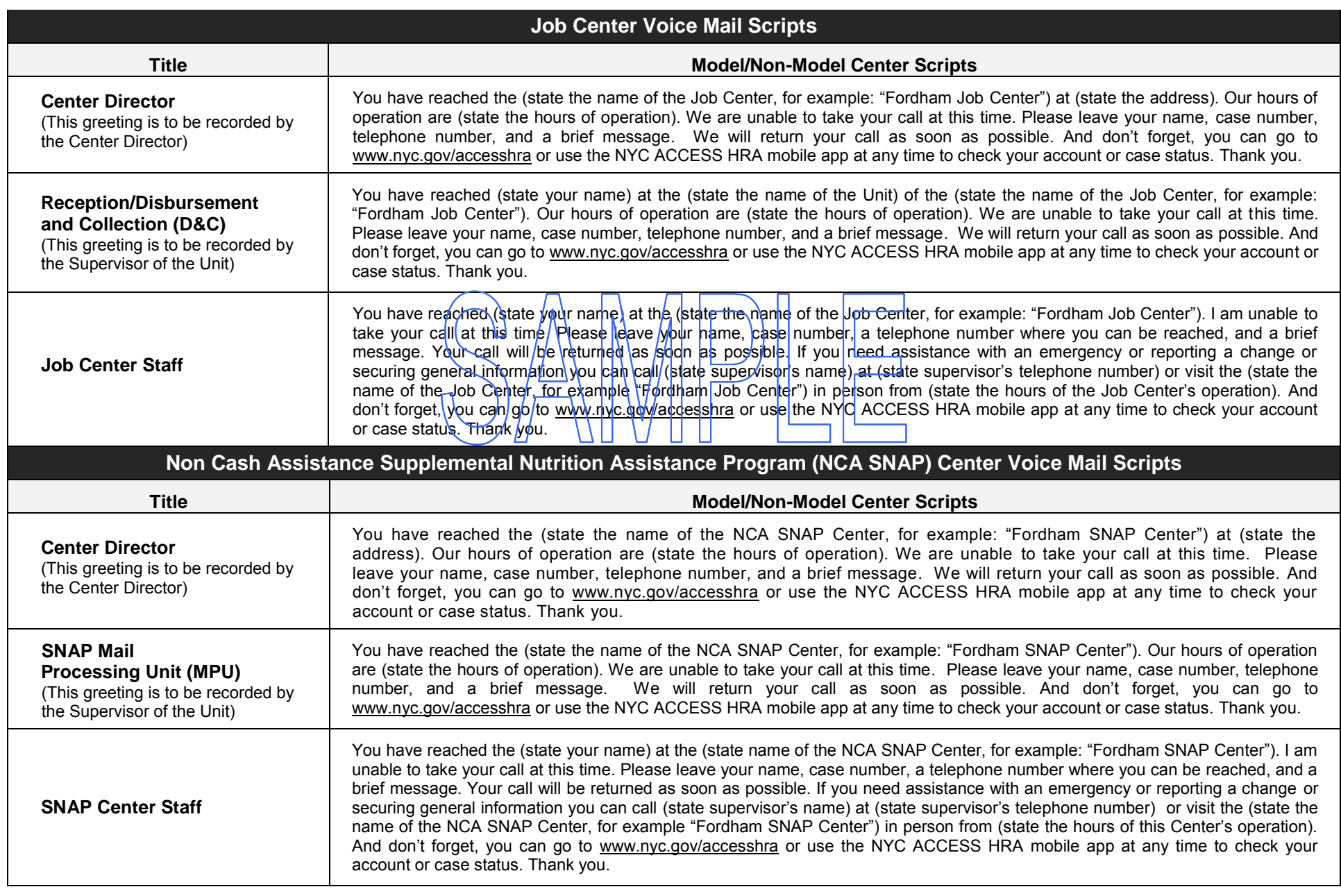

Attachment A

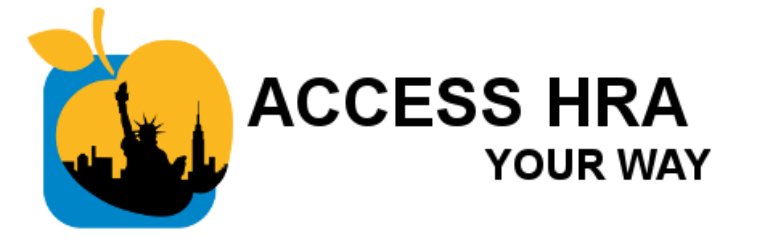

# **How to Talk to Clients About ACCESS HRA**  (All Centers)

When someone comes in to check their case status, EBT card balance, recent payments, upcoming appointments, or documents on file; to return documents requested by HRA; or to request a budget letter, **ASK THEM…**

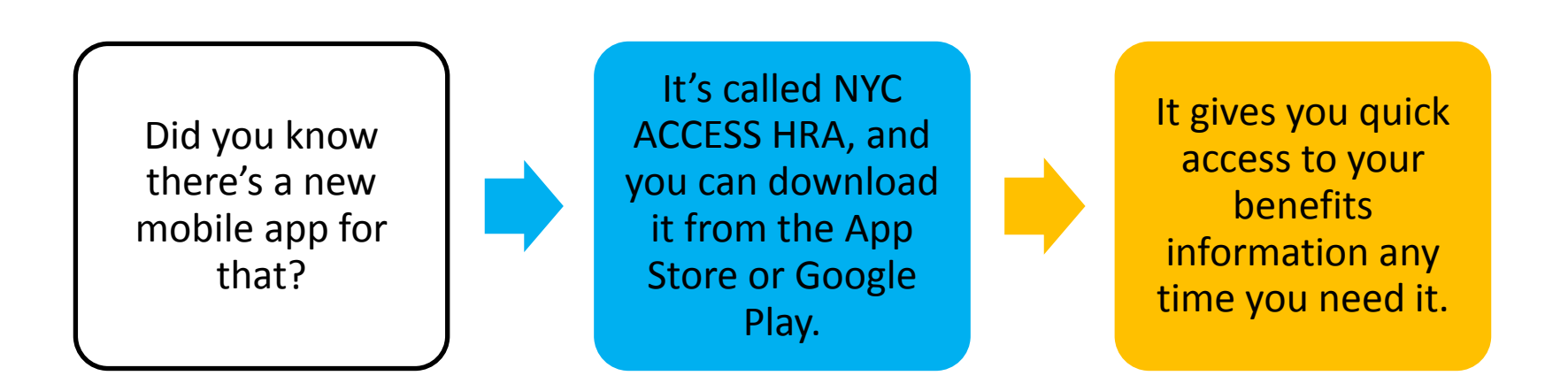

Attachment A

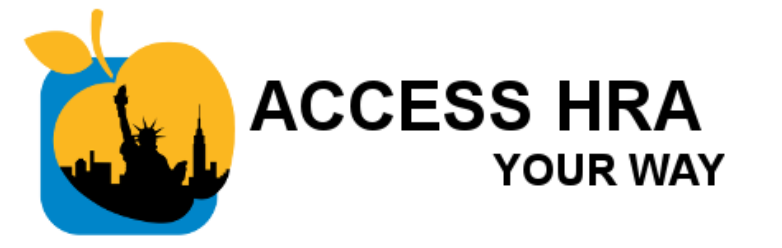

# **How to Talk to Clients About ACCESS HRA**  (All Centers)

When someone comes in to scan and upload requested documents, **ASK THEM…**

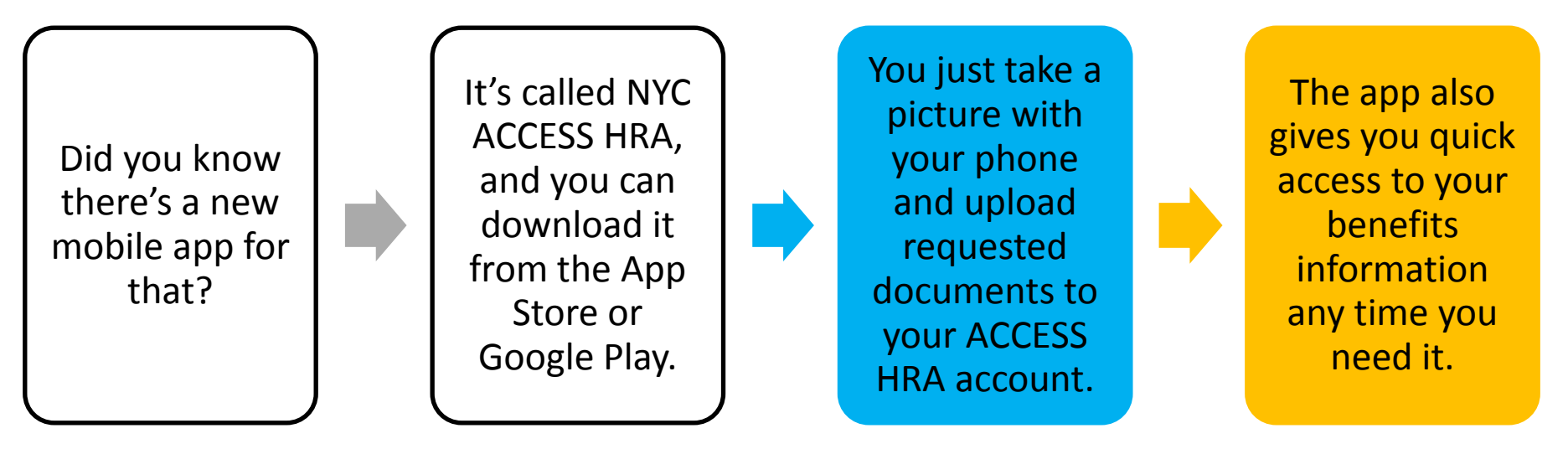

Attachment A

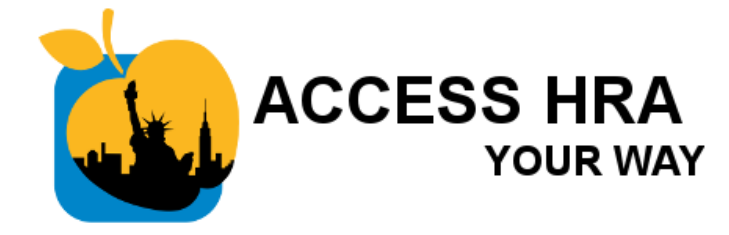

# **How to Talk to Clients About ACCESS HRA**

(All Centers)

When someone finishes an in-person application, interview, or other transaction, **ASK THEM…**

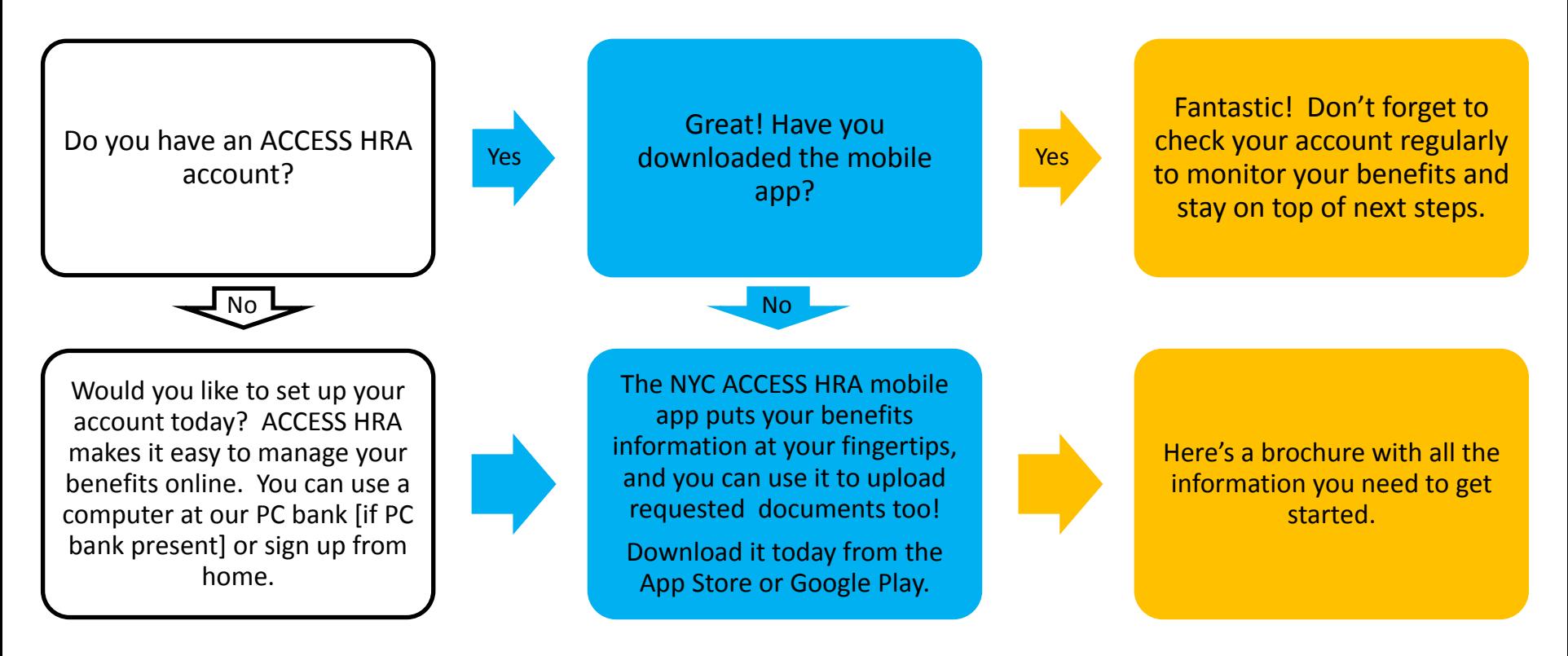

Attachment B

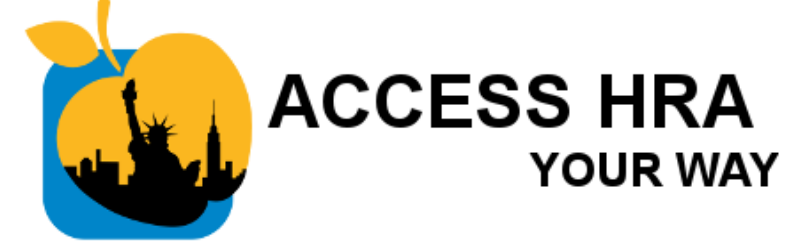

# **How to Talk to Clients About ACCESS HRA**  (PC Bank)

If your Center has a PC Bank and someone comes in to apply for SNAP, CA, Emergency Cash Assistance, or Child Care in lieu of Cash Assistance (CILOCA),

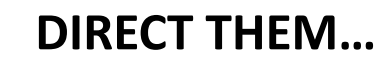

Your next step is to use a computer in our PC bank to apply online through ACCESS HRA.

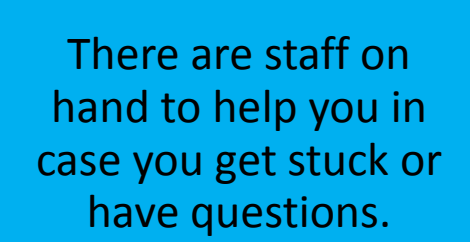

Once you have an account, it's easy to monitor your application & get reminders about next steps online or through our new mobile app.

*Notes:* 

• *Everyone should be directed to the PC bank as the default and only offered a paper application if they are unable to complete an online application even with assistance or if they specifically request paper.* 

#### **Quick Reference Guide to ACCESS HRA Marketing Materials** *- January 2018* Attachment C

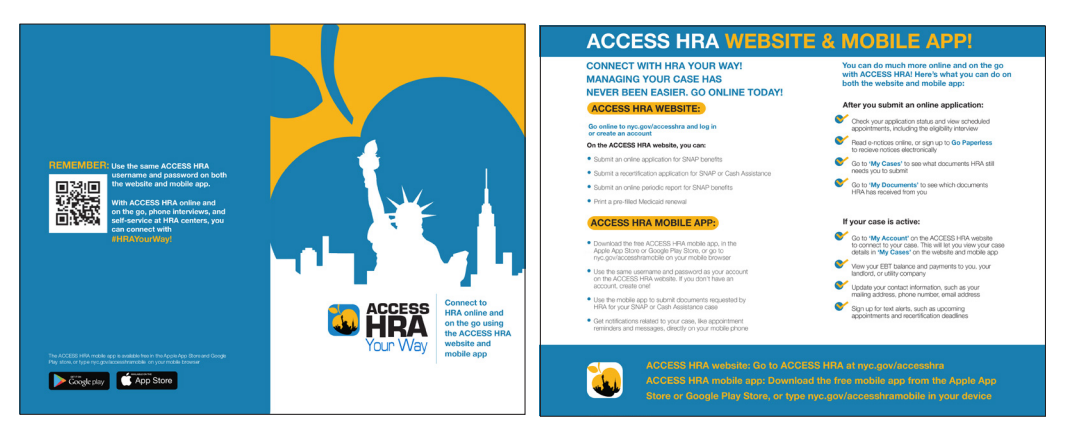

#### **BRC-989 ACCESS HRA BROCHURE**

*Description: 5.5"x 8.5" (letter size folded in half, 2-sided)* To request in CIWS: *Choose Request Category:* **Graphics Design and Print**; *Request Type*: **Brochure**; *Type*: **Reprint;**  *Enter Search Criteria Here:* **BRC-989 ACCESS HRA BROCHURE** (Please select Language Option) *Display Instructions: Please display in brochure racks, on tables with information materials and hand distribute to clients.* 

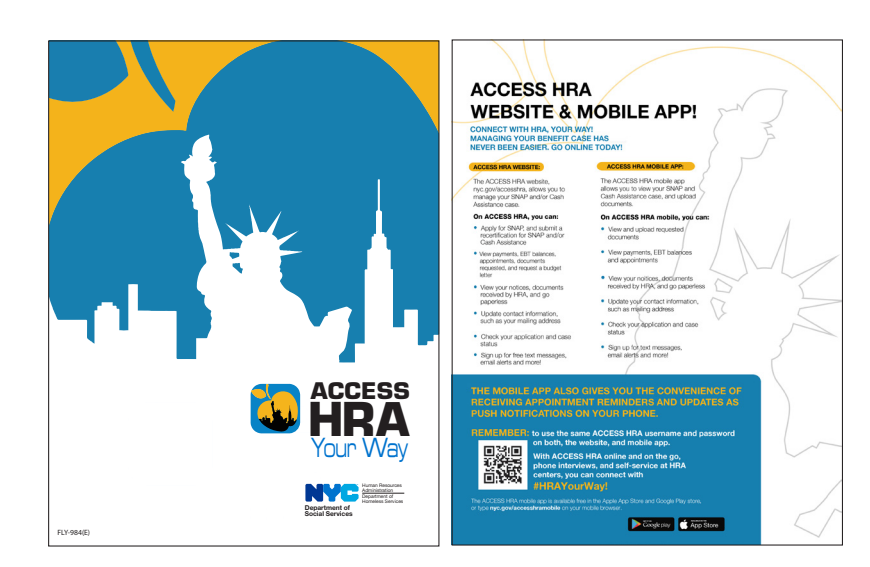

#### **FLY-984 ACCESS HRA FLYER**

*Description: 8.5"x11" (letter size), 2-sided.* To request in CIWS: *Choose Request Category:* **Graphics Design and Print**; *Request Type*: **Flyer**; *Type*: **Reprint;** *Enter Search Criteria Here:* **FLY-984 ACCESS HRA FLYER**  (Please select Language Option) *Display Instructions: Please display in brochure racks, on tables with information materials and hand distribute to clients.* 

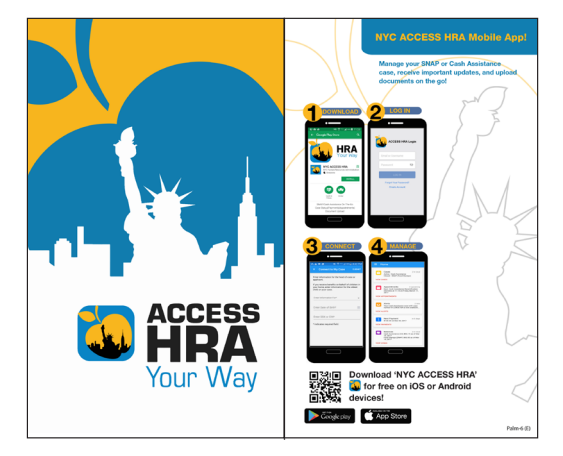

#### **PALM-6 ACCESS HRA PALM CARD**

*Description: 5"x8.25", 2-sided.* To request in CIWS: *Choose Request Category:* **Graphics Design and Print;** *Request Type:* **Table Tents**; *Type*; **Reprint;** 

*Enter Search Criteria Here:* **PALM-6 ACCESS HRA PALM CARD**  (Please select Language Option)

*Display Instructions: Please display in brochure racks, on tables with information materials and hand distribute to clients.* 

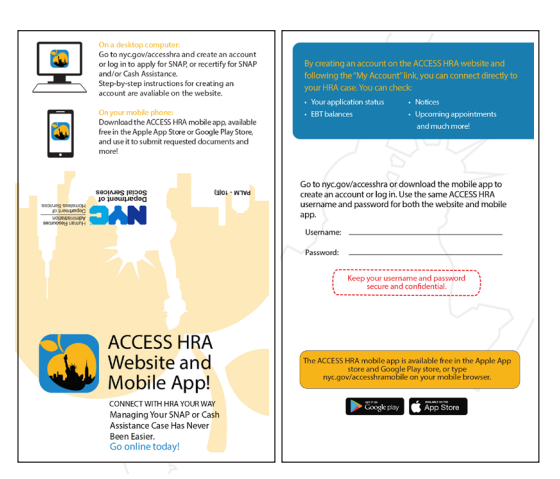

#### **PALM-10 ACCESS HRA FOLDING PALM CARD** *Description: folded size 3.5"'x2" , 2-sided.* To request in CIWS:

*Choose Request Category:* **Graphics Design and Print**; *Request Type:* **Palm Card**; *Type:* **Reprint;**  *Enter Search Criteria Here:* **PALM-10 ACCESS HRA FOLDING PALM CARD** (Please select Language Option)

*Display Instructions: To be handed to clients at PC banks or by caseworkers during appointment.* 

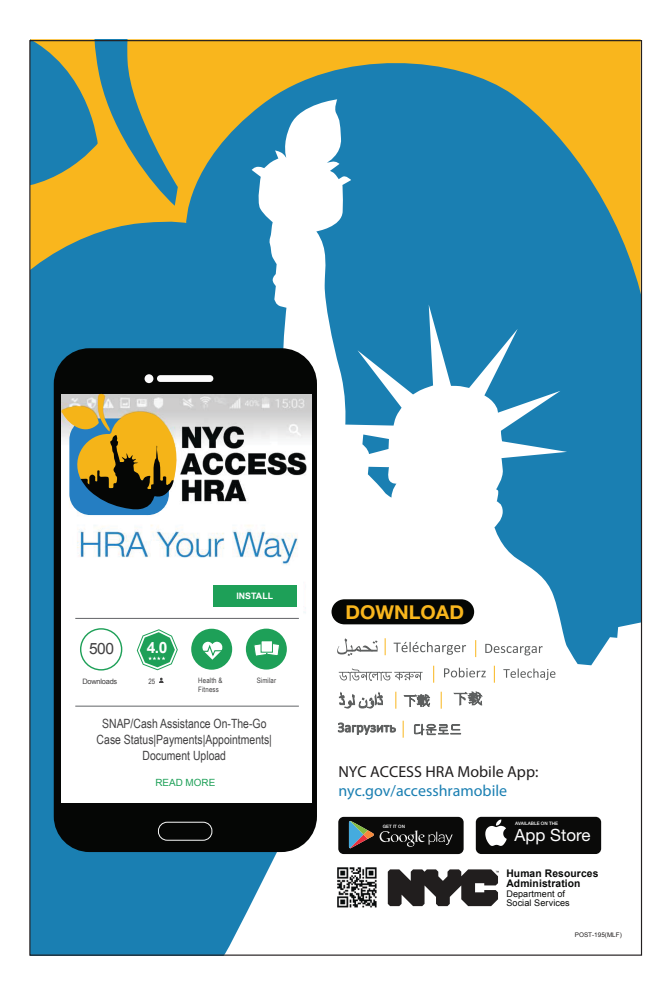

#### **POST-195 (MLF) ACCESS HRA POSTER**

*Description:* Bulletin Board Poster - Printed on a cardstock,

To request in CIWS:

or

*Choose Request Category:* **Graphics Design and Print;** *Request Type:* **Posters**; *Type:* **Reprint;** 

*Enter Search Criteria Here:* **POST-195 (MLF) ACCESS HRA POSTER (12"X18")** 

Display Instructions: Prominently displayed and in all applicant/participant waiting areas.

#### **POST-195a (MLF) ACCESS HRA POSTER TABLE TOP**

*Description:* Table Top Poster - Foam core and easel To request in CIWS:

*Choose Request Category:* **Graphics Design and Print;** *Request Type:* **Posters**; *Type:* **Reprint;** 

#### *Enter Search Criteria Here:* **POST-195a (MLF) ACCESS HRA POSTER (12"X18") TABLE TOP**

Display Instructions: To be displayed at highly visible location surfaces. Examples: Reception desks, tables in high traffic areas, near customer service windows.

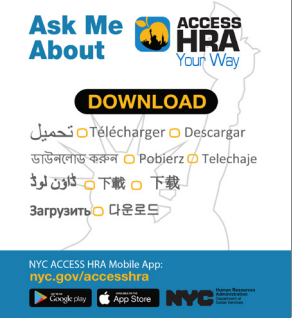

#### **TENT-1 (MLF) ACCESS HRA TENT CARD**

*Description: Folded size 5.5"x6.25".* To request in CIWS: *Choose Request Category:* **Graphics Design and Print**; *Request Type:* **Table Tents**; *Type:* **Reprint;**  *Enter Search Criteria Here:* **TENT-1 (MLF) ACCESS HRA TENT CARD**  *Display Instructions: To be displayed at case* 

*workers desks. Purpose is to prompt conversation about ACCESS HRA between workers and clients.* 

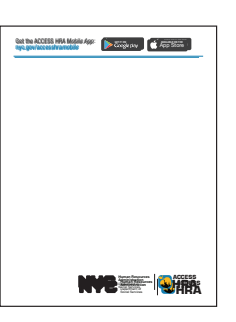

**ACCESS HRA NOTE PADS** *Description: 4.25"x5.5".* To request in CIWS: *Choose Request Category:* **Graphics Design and Print;** *Request Type:* **Buck Slips**; Type: **Reprint** *Document Title:* **ACCESS HRA NOTEPADS** *Display instructions: To be used by workers when handwriting notes to clients. Please note that this is a onetime distribution item.* 

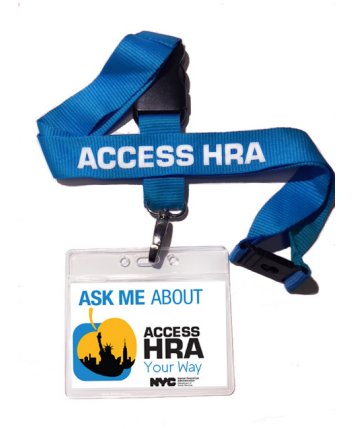

**ACCESS HRA LANYARDS** Available by special requests only.

#### Attachment D

#### **Requesting ACCESS HRA Marketing Materials in CIWS**

#### **ACCESS HRA BROCHURE**

- o *Choose Request Category*: Graphics Design and Print
- o *Request Type:* Brochure
- o *Type:* Reprint
- o *Enter Search Criteria Here*: **BRC-989 ACCESS HRA BROCHURE** *(Please select Language Option)*
- o *Display Instructions: Please display in brochure racks, tables with information materials and hand distribute to clients.*

#### **ACCESS HRA FLYER**

- o *Choose Request Category*: Graphics Design and Print
- o *Request Type:* Flyer
- o *Type:* Reprint
- o *Enter Search Criteria Here*: **FLY-984 ACCESS HRA FLYER** *(Please select Language Option)*
- o *Display Instructions: Please display in brochure racks, tables with information materials and hand distribute to clients.*

#### **ACCESS HRA PALM CARD**

- o *Choose Request Category*: Graphics Design and Print
- o *Request Type:* Palm Card
- o *Type:* Reprint
- o *Enter Search Criteria Here*: **PALM-6 ACCESS HRA PALM CARD** *(Please select Language Option)*
- o *Display Instructions: Please display in brochure racks, tables with information materials and hand distribute to clients.*

#### **ACCESS HRA FOLDING PALM CARD**

- o *Choose Request Category*: Graphics Design and Print
- o *Request Type:* Palm Card
- o *Type:* Reprint
- o *Enter Search Criteria Here*: **PALM-10 ACCESS HRA FOLDING PALM CARD** *(Please select Language Option)*
- o *Display Instructions: To be handed to clients at PC banks or by caseworkers during appointment.*

#### **ACCESS HRA TABLE TENTS CARDS**

- o *Choose Request Category:* Graphics Design and Print
- o *Request Type:* Table Tents
- o *Type:* Reprint
- o *Enter Search Criteria Here:* **TENT-1 ACCESS HRA TENT CARDS** (Multi Language)
- o *Display Instructions: To be display at case workers desks. Purpose is to prompt conversation about ACCESS HRA between workers and clients.*
- **ACCESS HRA POSTERS** 
	- o *Choose Request Category*: Graphics Design and Print
	- o *Request Type:* Posters

### Attachment D

- o *Type:* Reprint
- o *Enter Search Criteria Here*: **POST-195 (MLF) ACCESS HRA POSTER (12"X18") (MULTI LANGUAGE)**
- o *Description:* Printed on a cardstock
- o *Display Instructions: Prominently displayed and in all applicant/participant waiting areas.*

#### **ACCESS HRA TABLE TOP POSTERS**

- o *Choose Request Category*: Graphics Design and Print
- o *Request Type:* Posters
- o *Type:* Reprint
- o *Enter Search Criteria Here*: **POST-195a (MLF) ACCESS HRA POSTER (12"X18") (MULTI LANGUAGE)**
- o *Description:* Foam core and Easel
- o *Display Instructions: To be displayed at highly visible location surfaces. Examples: Reception desks, tables in high traffic areas, near customer service windows.*

#### **ACCESS HRA NOTEPADS**

- o *Choose Request Category:* Graphics Design and Print
- o *Request Type*: Buck Slips
- o *Type:* Reprint
- o *Document Title:* **ACCESS HRA NOTEPADS**
- o *Display instructions:* To be use by workers when handwriting notes to clients.
- o *Please note that this is a onetime distribution item.*